**1**

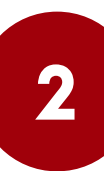

**3**

**4**

No ícone Acadêmico será exibido um menu com todas as funcionalidades disponíveis no App, como consulta de notas e faltas, abertura e acompanhamento de solicitações, consulta da linha digitável dos seus boletos e muito mais! Basta selecionar o serviço desejado e aproveitar.

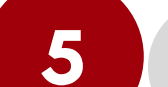

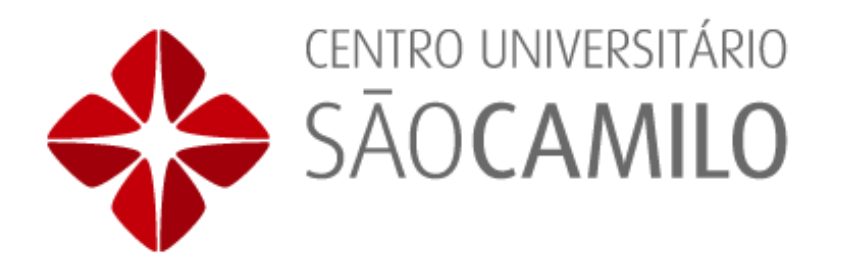

## **você conhece o**

## Educonne

Baixe agora e tenha todas as funcionalidades do Portal do Aluno na palma de sua mão!

Após a instalação, abra o App e clique no ícone conforme indicação na imagem abaixo. Utilize seu celular para leitura do **QR Code** de acordo com seu nível acadêmico.

Baixe o App **Meu Educonnect** na Play Store para Android ou App Store para Iphone.

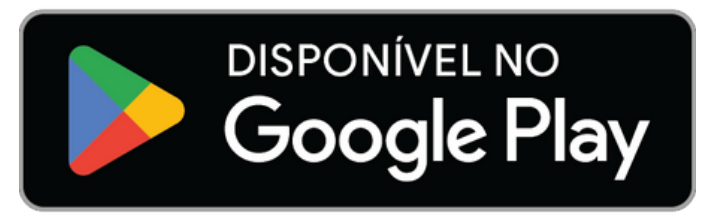

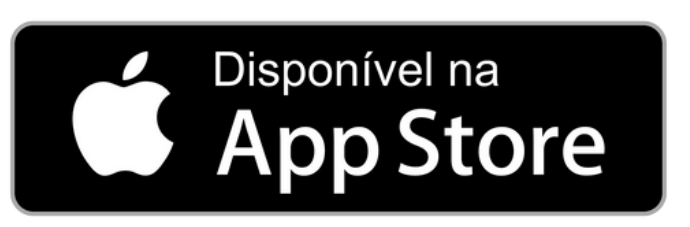

Após a leitura do QR Code, insira os dados de acesso que utiliza em seu Portal do Aluno.

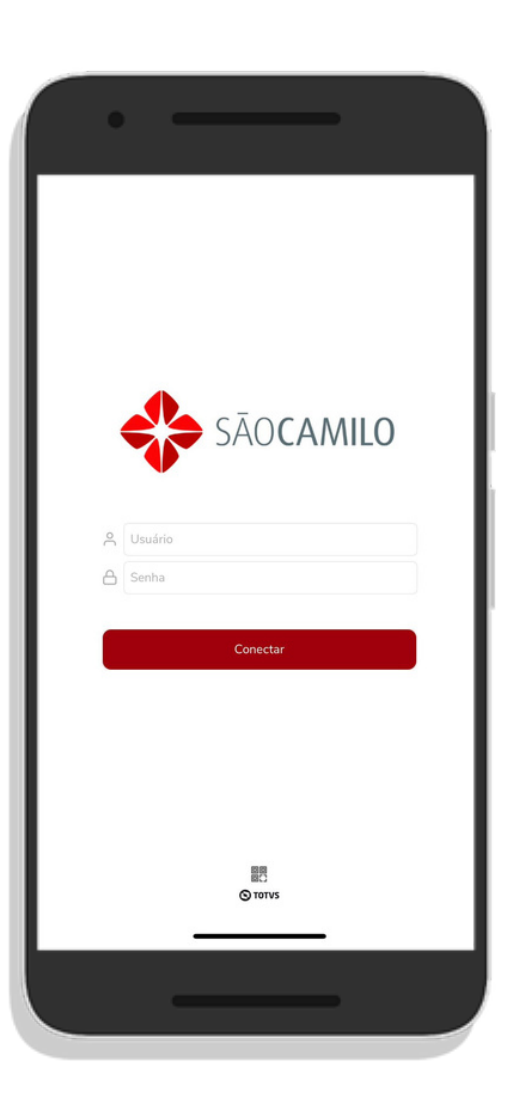

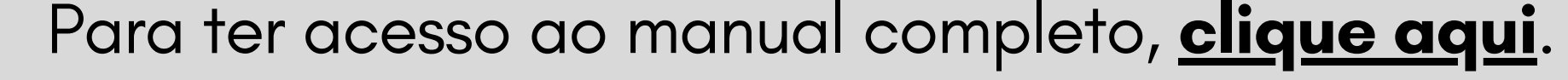

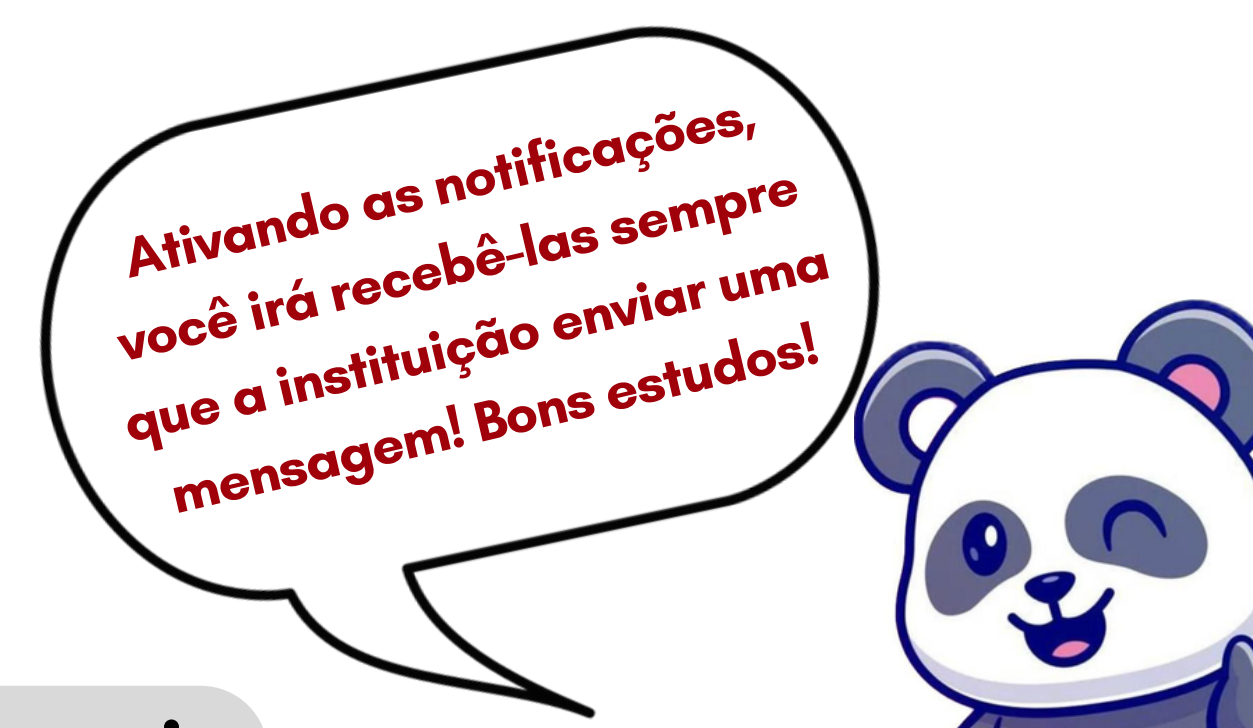

**Com ele, você se conecta com toda a comunidade acadêmica com efetividade, segurança e agilidade!**

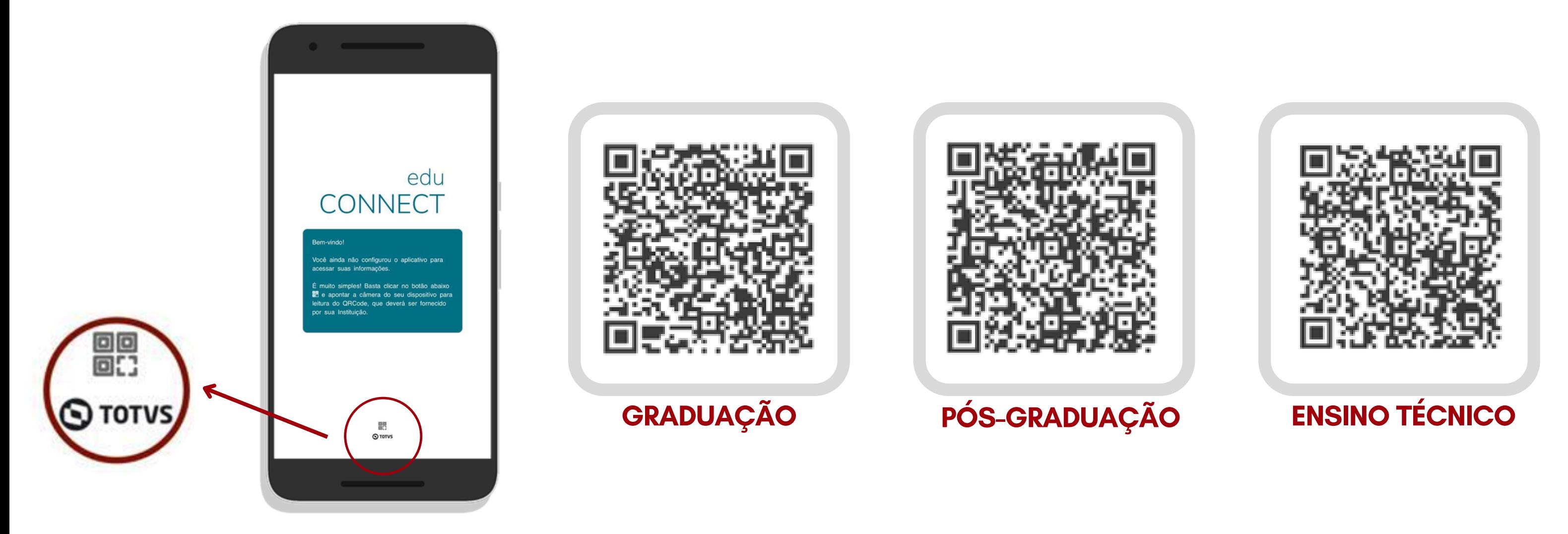